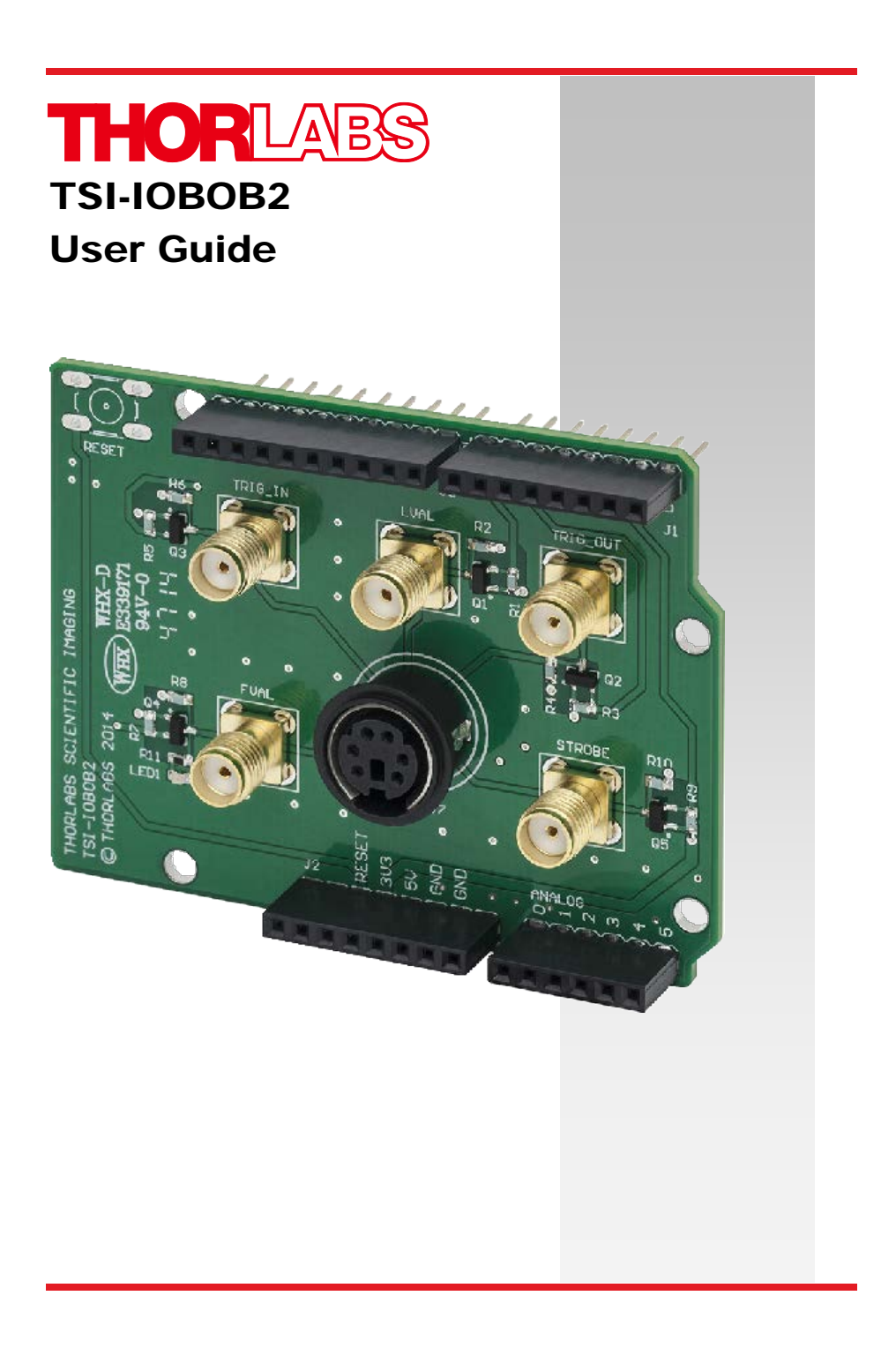

# **Table of Contents**

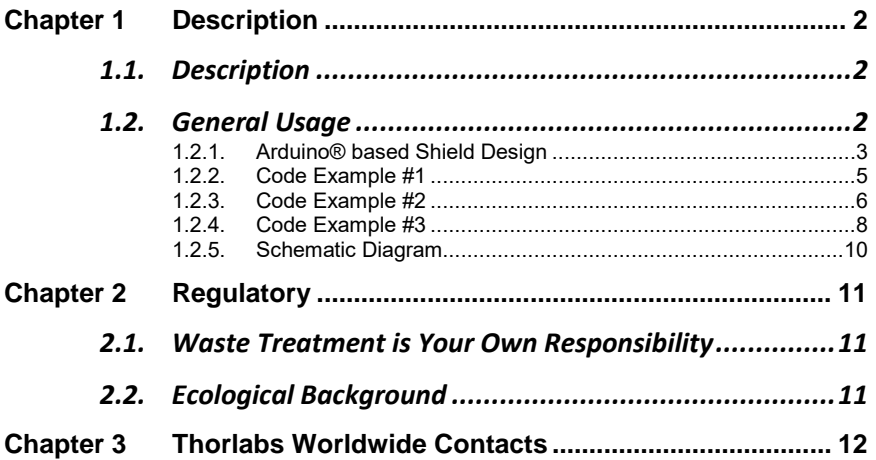

# <span id="page-2-0"></span>**Chapter 1 Description**

## <span id="page-2-1"></span>**1.1. Description**

The Thorlabs' Scientific Imaging I/O Break-Out Board, TSI-IOBOB2, is a general purpose interface board designed primarily as a means of accessing the various I/O signals present in our series of Digital Video Cameras. However, it can just as easily be used to break-out signals from any device compatible with MD6 (mini din) and electrical SMA connections.

The camera-side connector is an industry standard 6-CKT Mini Din style female connector that is routed to five (5) standard SMA receptacles (and 5 Arduino® compatible shield pins), see Figure 1, with a common ground circuit being the sixth circuit. The Mini-Din connector is compatible with standard off-the-shelf 6-pin "minidin" cables\* as well as any standard 6-pin Mini-Din male connector. When used with our line of Digital Video Cameras it is recommended that you use the appropriate I/O cable offered in our catalog and on our web

page [\(http://www.thorlabs.com\)](http://www.thorlabs.com/). Besides being directly compatible with our cameras, these custom cables include the ferrite cable core required for EMC compliance.

For our 1500 Series of cameras please use: **1500-CAB1**

For our 8050 Series and related cameras (340 and 4070) please use: **8050-CAB1**

Both of these cables are 10' (3m) long. If you need to extend this length further you can add an additional off-the-shelf extension cable\* in series. Thorlabs also offers a selection of mating SMA cables, in both SMA-SMA and SMA-BNC versions. Please look for the CA-28xx and CA-29xx product lines on our web page and catalog (i.e. CA-2848 for a 48" SMA-BNC cable).

<span id="page-2-2"></span>\* L-com DK226MM-10, DK226MF-10, or equivalent

## **1.2. General Usage**

The TSI-IOBOB2 was designed to allow users to trigger TSI cameras and monitor their resulting output signals in two different ways. The first way involves using the TSI-IOBOB2 like the TSI-IOBOB and simply connect the signals from the gold SMA connectors directly to an oscilloscope. The second way is to place the TSI-IOBOB2 shield on an A rduino® (or equivalent board) supporting the Arduino-Uno® Rev 3. form factor.

## <span id="page-3-0"></span>**1.2.1. Arduino® based Shield Design**

The TSI-IOBOB2 is designed around the Arduino-Uno® Rev 3 shield form factor and allows direct connection of the lines exposed in the TSI camera trigger line to the digital IO lines of the Arduino®. There are bi-directional logic level converters between the DIN/SMA connectors and the shield pins to prevent cameras with 5V signals from damaging Arduino® based boards expecting 3.3V logic. In addition, there is an LED connected to the FVAL signal on the SMA/DIN side of the circuit that glows during the camera frame read out period (FVAL). The Arduino® pins currently used in the shield are:

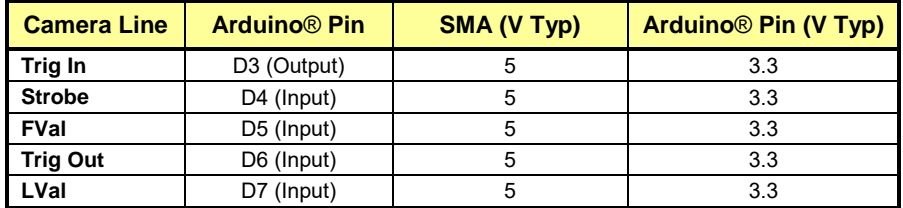

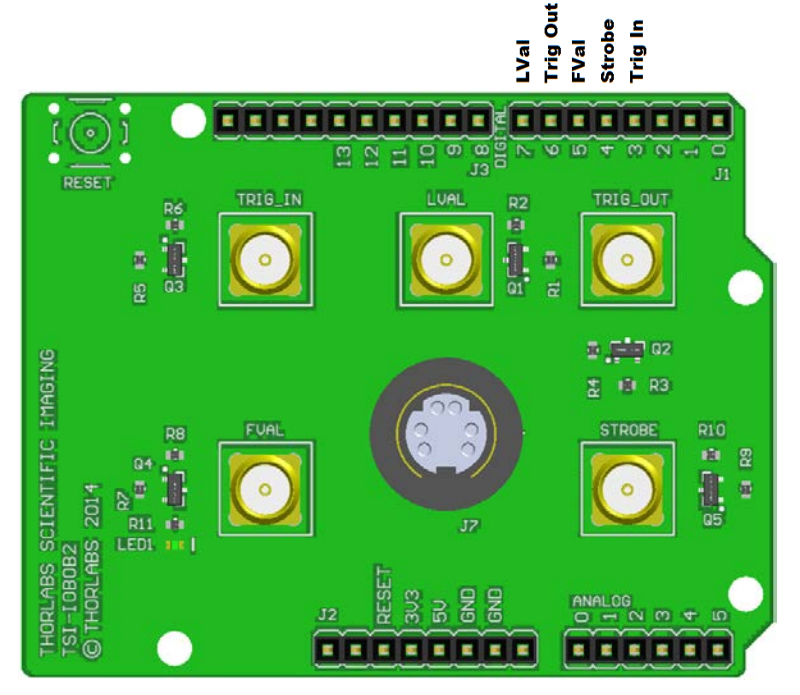

*Figure 1 Signal Locations*

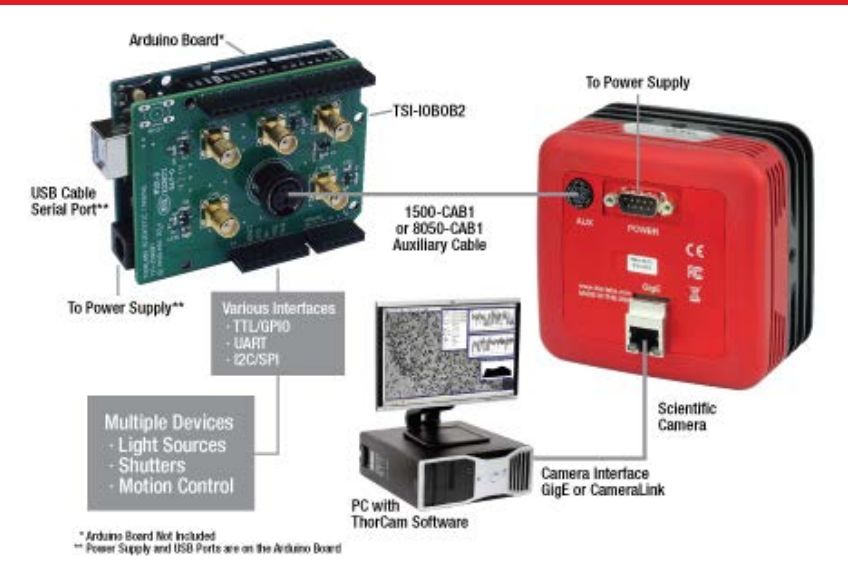

*Figure 2 Sample Configuration with Camera, PC, and other Devices*

## <span id="page-5-0"></span>**1.2.2. Code Example #1**

The example below shows how to trigger the camera at a rate of 1 Hz.

```
int trigPin = 3;
void setup() 
{ 
   //Set trigger pin (D3) to output
   pinMode(trigPin, OUTPUT);
   //Camera typically triggers on LOW
   digitalWrite(trigPin, HIGH);
} 
void loop() 
{ 
   //Trigger Camera every second
   digitalWrite(trigPin, LOW);
   //Slight delay to give camera time to react
   delay(1);
   //Set trigger line back to HIGH
   digitalWrite(trigPin, HIGH);
   //Delay next trigger
   delay(995);
}
```
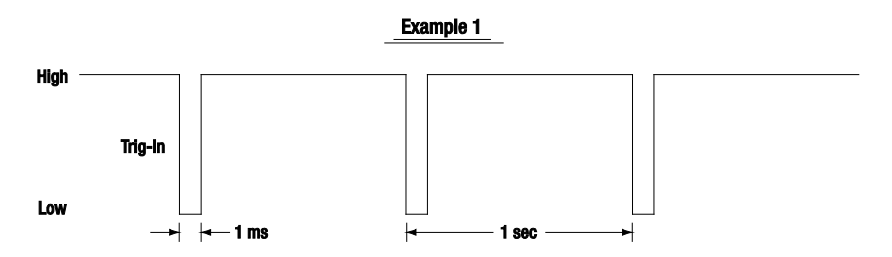

*Figure 3 Timing Diagram of the Trig\_In Signal Sent to the Camera*

## <span id="page-6-0"></span>**1.2.3. Code Example #2**

The example below show how to trigger a c amera, wait until the camera is done reading out, then trigger the next frame. T his allows triggered acquisition at the fastest possible rate.

```
int trigPin = 3;
int fvalPin = 5;
int prevFVal;
int currFVal;
void setup() 
{ 
   //Set trigger pin to output
   pinMode(trigPin, OUTPUT);
   //Set fval pin to input
   pinMode(fvalPin, INPUT);
   //Camera typically triggers on LOW
   digitalWrite(trigPin, HIGH);
  prevFVal = LOW;} 
void loop() 
{ 
   //Trigger Camera
   digitalWrite(trigPin, LOW);
   //Slight delay to give camera time to react
  delay(1); //Set trigger line back to HIGH
   digitalWrite(trigPin, HIGH);
   //Wait until FVal falling edge to trigger next frame
   while(1)
   { 
     currFVal = digitalRead(fvalPin);
    if(prevFVal == HIGH and currFVal == LOW) { 
       //1ms delay gives the camera a chance to get ready
       //for the next trigger
       delay(1);
       break; 
     } 
     prevFVal = currFVal;
   } 
}
```
#### *TSI-IOBOB2*

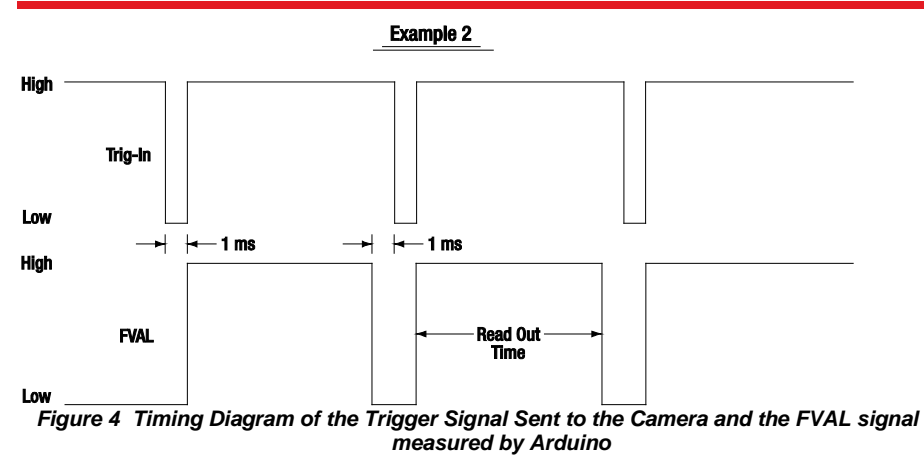

## <span id="page-8-0"></span>**1.2.4. Code Example #3**

The example below shows how to trigger and read values from the camera using the Arduino Uno registers for faster read/write times.

```
byte current,tmp;
byte readAllMask = B11111000;
byte trigMask = B00001000;
byte fvalMask = B00100000;
byte lvalMask = B10000000;
byte strobeMask = B00010000;
byte trigOutMask = B01000000;
void setup() 
{ 
   DDRD = trigMask;//Set all but trigIn to inputs
  PORTD = trigMask;//Set the trigger to high
   current = PIND & readAllMask;//Read current values
   Serial.begin(115200);
} 
void loop() 
{ 
   //Trigger Camera
  PORTD = 0;//set trigger low;
   //Read current values
   current = PIND & readMask;
   //While some condition not met
  while(current != /*Add condition here*/)
   { 
     //Set trigger line back to HIGH
     PORTD = trigMask;
     //Read current values
     current = PIND & readMask;
     //Add code to perform tasks in response to changes in camera 
signals
   } 
   Serial.println("Triggering next image...");
   delay(1000);
}
```
#### *TSI-IOBOB2*

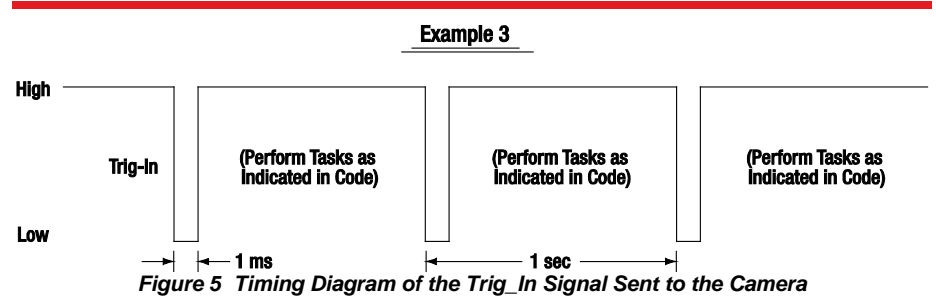

## <span id="page-10-0"></span>**1.2.5. Schematic Diagram**

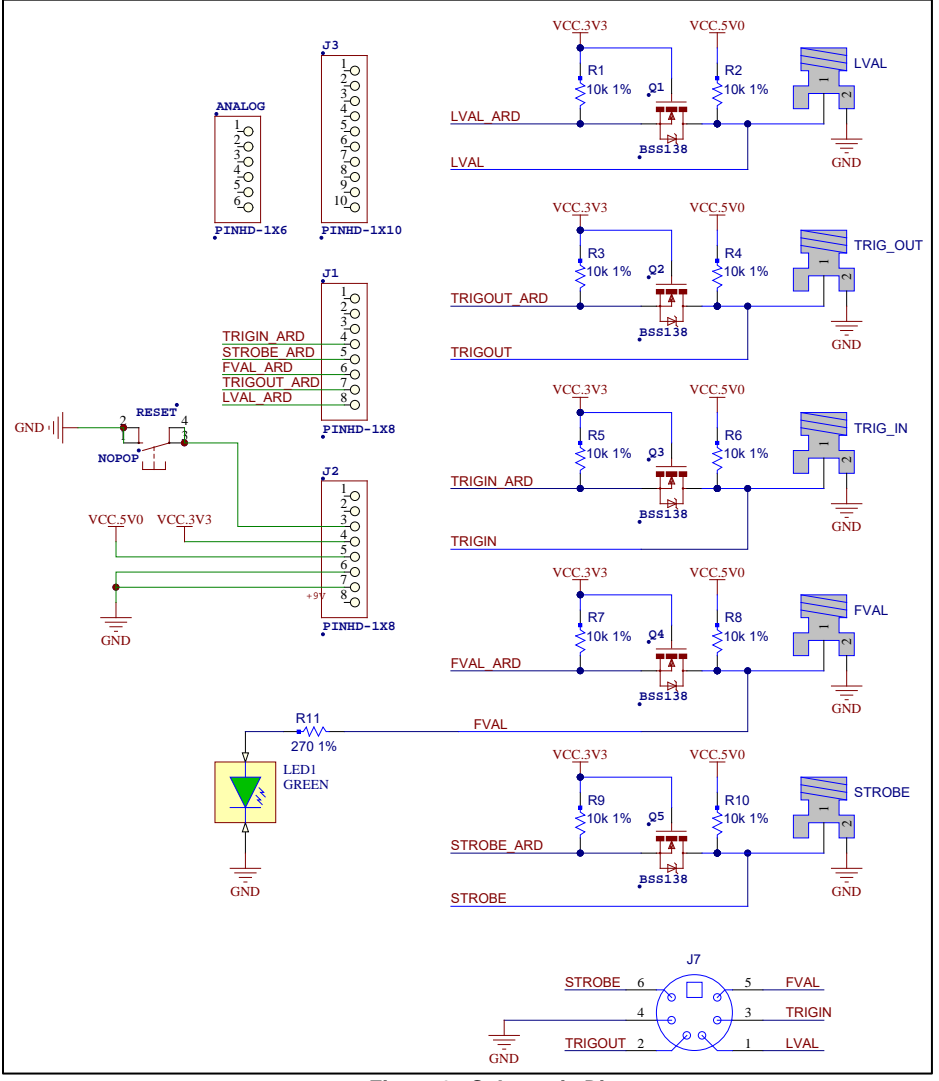

*Figure 6 Schematic Diagram*

Additional support documentation, including dimensional drawings and 3D models, is available at [www.thorlabs.com](http://www.thorlabs.com/) .

# <span id="page-11-0"></span>**Chapter 2 Regulatory**

As required by the WEEE (Waste Electrical and Electronic Equipment Directive) of the European Community and the corresponding national laws, Thorlabs offers all end users in the EC the possibility to return "end of life" units without incurring disposal charges.

- This offer is valid for Thorlabs electrical and electronic equipment:
- Sold after August 13, 2005
- Marked correspondingly with the crossed out "wheelie bin" logo (see right)
- Sold to a company or institute within the EC
- Currently owned by a company or institute within the EC
- Still complete, not disassembled and not contaminated

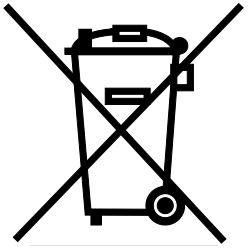

As the WEEE directive applies to self contained operational electrical and electronic products, this end of

*Wheelie Bin Logo*

life take back service does not refer to other Thorlabs products, such as:

- Pure OEM products, that means assemblies to be built into a unit by the user (e.g. OEM laser driver cards)
- Components
- Mechanics and optics
- Left over parts of units disassembled by the user (PCB's, housings etc.).

If you wish to return a Thorlabs unit for waste recovery, please contact Thorlabs or your nearest dealer for further information.

## <span id="page-11-1"></span>**2.1. Waste Treatment is Your Own Responsibility**

If you do not return an "end of life" unit to Thorlabs, you must hand it to a company specialized in waste recovery. Do not dispose of the unit in a litter bin or at a public waste disposal site.

## <span id="page-11-2"></span>**2.2. Ecological Background**

It is well known that WEEE pollutes the environment by releasing toxic products during decomposition. The aim of the European RoHS directive is to reduce the content of toxic substances in electronic products in the future.

The intent of the WEEE directive is to enforce the recycling of WEEE. A controlled recycling of end of life products will thereby avoid negative impacts on the environment.

# <span id="page-12-0"></span>**Chapter 3 Thorlabs Worldwide Contacts**

### **USA, Canada, and South America**

Thorlabs, Inc. 56 Sparta Avenue Newton, NJ 07860 USA Tel: 973-300-3000 Fax: 973-300-3600 [www.thorlabs.com](http://www.thorlabs.com/) www.thorlabs.us (West Coast) Email: [sales@thorlabs.com](mailto:feedback@thorlabs.com) Support: techsupport@thorlabs.com

### **Europe**

Thorlabs GmbH Hans-Böckler-Str. 6 85221 Dachau / Munich Germany Tel: +49-(0) 8131-5956-0 Fax: +49-(0) 8131-5956-99 [www.thorlabs.de](http://www.thorlabs.com/) Email: [europe@thorlabs.com](mailto:Europe@thorlabs.com)

### **France**

Thorlabs SAS 109, rue des Côtes 78600 Maisons-Laffitte France Tel: +33 (0) 970 444 844 Fax: +33 (0) 825 744 800 [www.thorlabs.c](http://www.thorlabs.com/)om Email: sales.fr@thorlabs.com

### **Japan**

Thorlabs Japan, Inc. 3-6-3, Kitamachi, Nerima-ku, Tokyo 179-0081 Japan Tel: +81-3-6915-7701 Fax: +81-3-6915-7716 www.thorlabs.jp Email: [sales@thorlabs.jp](mailto:sales@thorlabs.jp)

### **UK and Ireland**

Thorlabs Ltd. 1 Saint Thomas Place Ely CB7 4EX Great Britain Tel: +44 (0) 1353-654440 Fax: +44 (0) 1353-654444 [www.thorlabs.c](http://www.thorlabs.com/)om Email: sales.uk@thorlabs.com Support: techsupport.uk@thorlabs.com

### **Scandinavia**

Thorlabs Sweden AB Mölndalsvägen 3 412 63 Göteborg Sweden Tel: +46-31-733-30-00 Fax: +46-31-703-40-45 [www.thorlabs.c](http://www.thorlabs.com/)om Email: scandinavia@thorlabs.com

## **Brazil**

Thorlabs Vendas de Fotônicos Ltda. Rua Riachuelo, 171 São Carlos, SP 13560-110 Brazil Tel: +55-16-3413 7062 Fax: +55-16-3413 7064 **[www.thorlabs.com](http://www.thorlabs.com/)** Email: brasil@thorlabs.com

## **China**

Thorlabs China Room A101, No. 100, Lane 2891 South Qilianshan Road Putuo District Shanghai China Tel: +86 (0) 21-60561122 Fax: +86 (0) 21-32513480 www.thorlabschina.cn Email: chinasales@thorlabs.com This page left intentionally blank

This page left intentionally blank

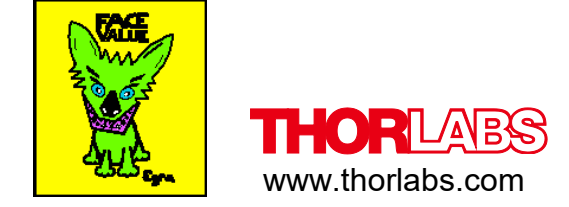